### ADD/MODIFY ELEMENTS – Main Features

Modified on: Tue, 12 Jan, 2021 at 8:42 PM

#### **Add/Modify Elements**

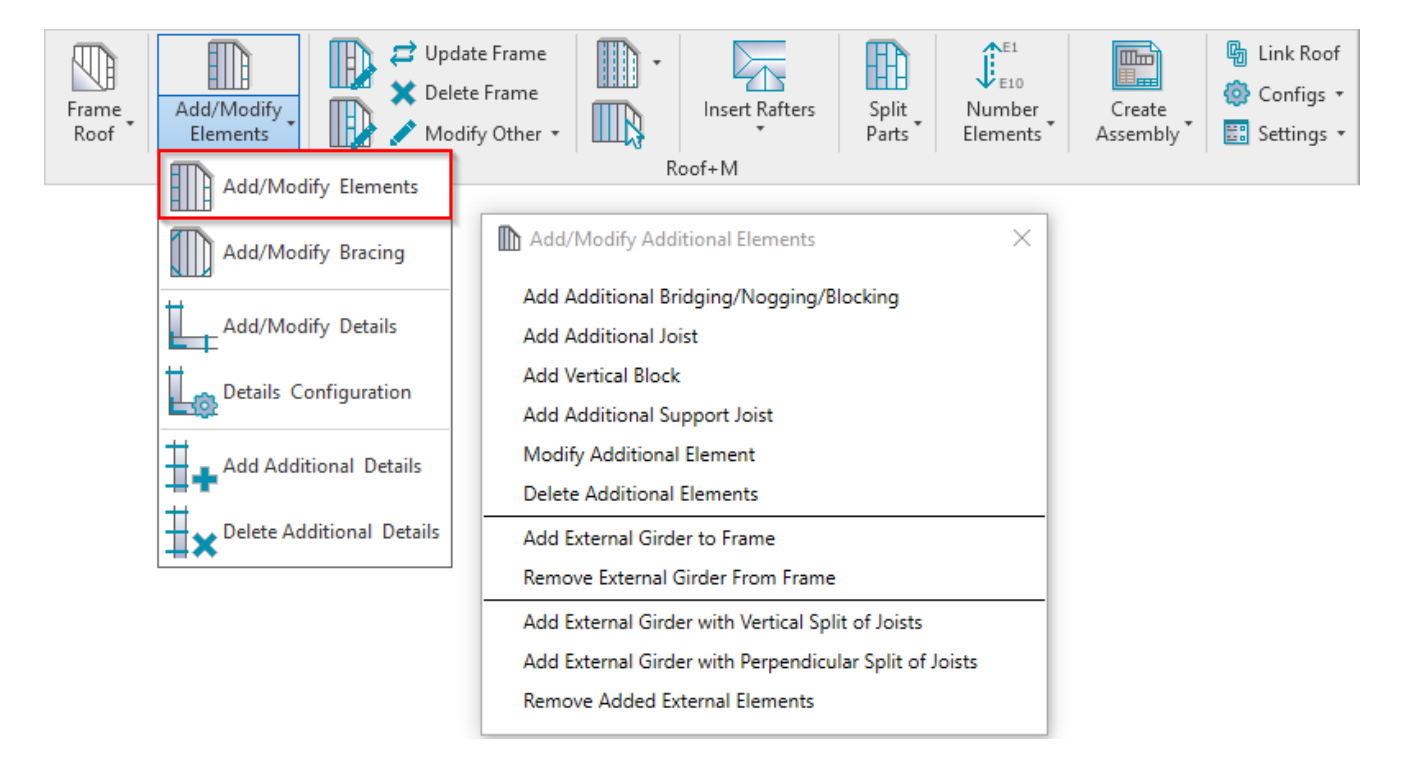

**Add/Modify Elements** – features for adding/modifying additional joists, support joists, bridging/noggin elements, etc.

#### **Add Additional Bridging/Nogging/Blocking**

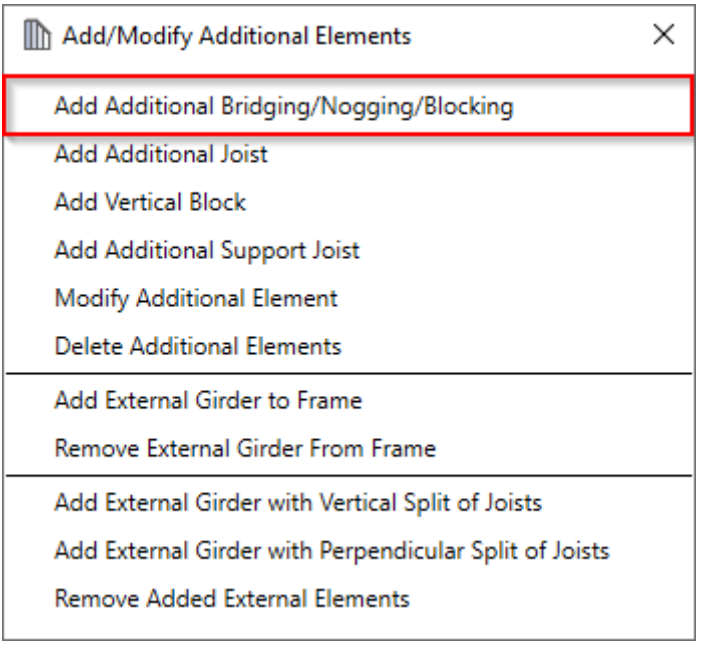

**Add Additional Bridging/Nogging/Blocking** – adds additional bridging/nogging/blocking between selected two joists with predefined settings.

#### 08/09/21, 08:48 ADD/MODIFY ELEMENTS – Main Features : AGACAD

**Read more >> [\(https://agacad.freshdesk.com/support/solutions/articles/44001799361-add-modify-elements-%E2%80%93-](https://agacad.freshdesk.com/support/solutions/articles/44001799361-add-modify-elements-%E2%80%93-add-additional-bridging-nogging-blocking)**

**add-additional-bridging-nogging-blocking)**

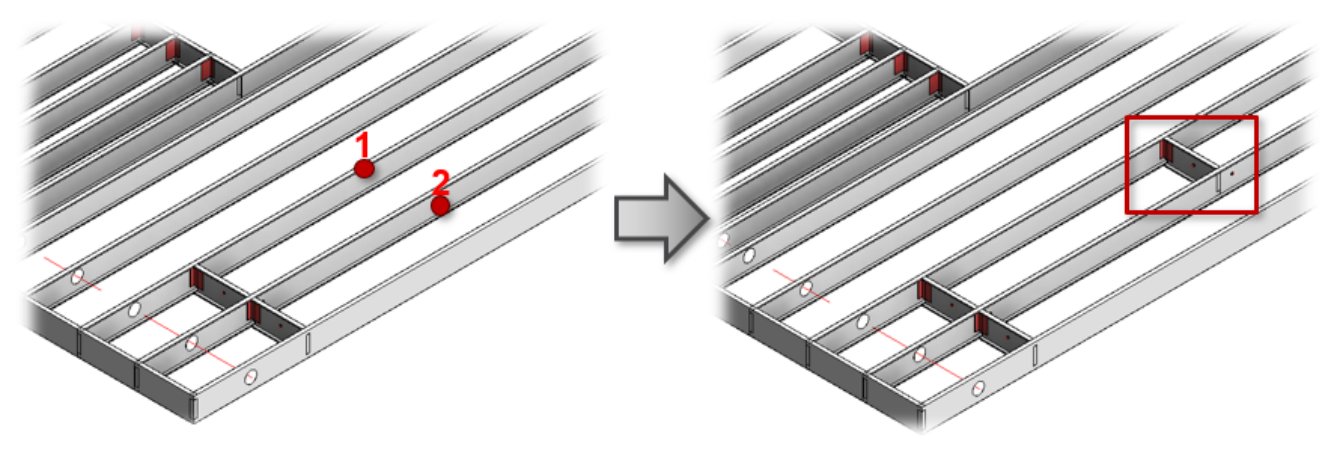

#### **Add Additional Joist**

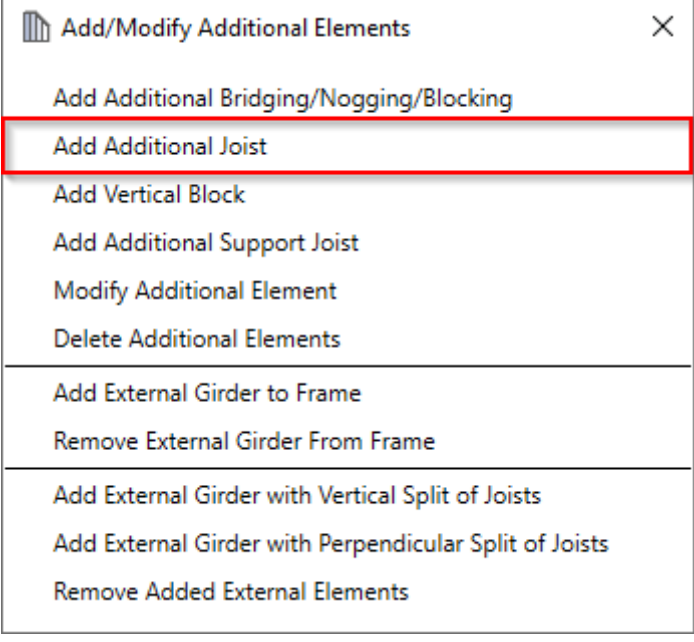

**Add Additional Joist** – adds additional joist into selected frame with predefined settings.

**Read more >> [\(https://agacad.freshdesk.com/support/solutions/articles/44001799365-add-modify-elements-%E2%80%93](https://agacad.freshdesk.com/support/solutions/articles/44001799365-add-modify-elements-%E2%80%93-add-additional-joist) add-additional-joist)**

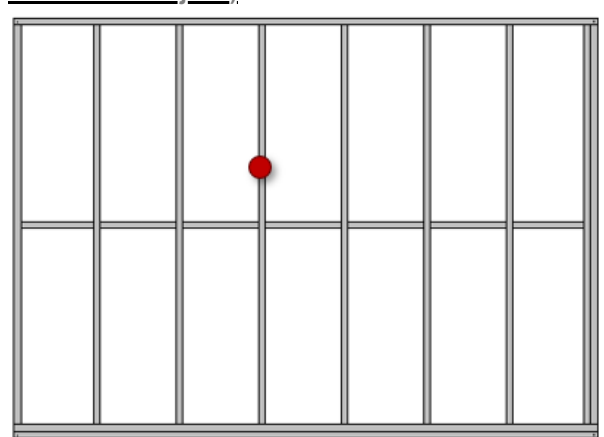

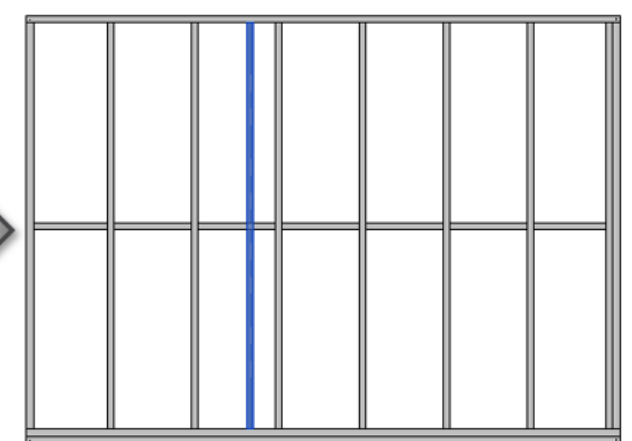

#### **Add Vertical Block**

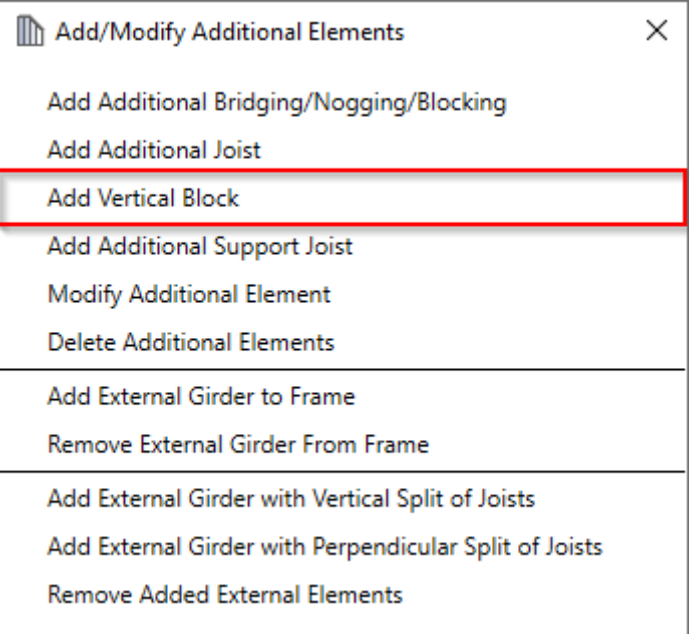

**Add Vertical Block** – adds additional block using joists into selected frame with predefined settings.

**Read more >> [\(https://agacad.freshdesk.com/support/solutions/articles/44001799385-add-modify-elements-%E2%80%93](https://agacad.freshdesk.com/support/solutions/articles/44001799385-add-modify-elements-%E2%80%93-add-vertical-block) add-vertical-block)**

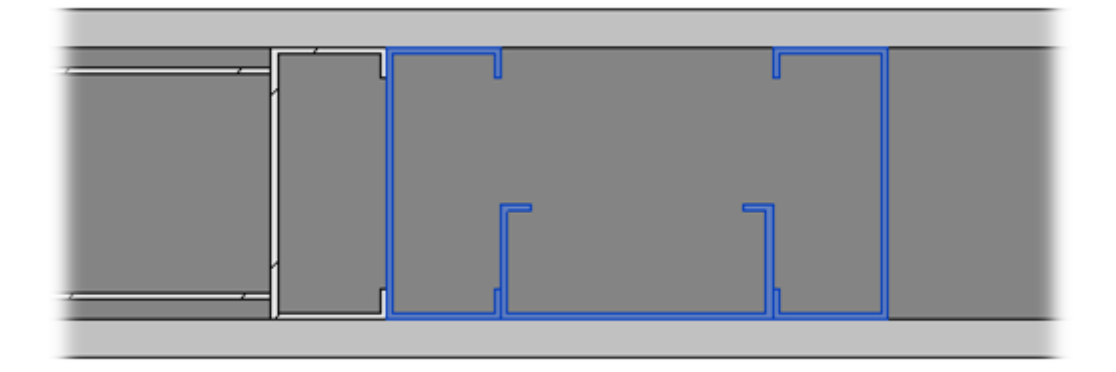

#### **Add Additional Support Joist**

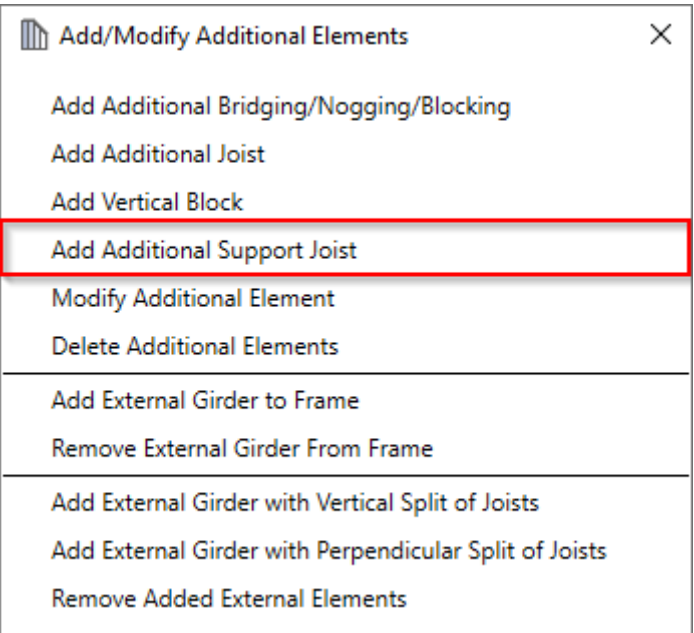

**Add Additional Support Joist** – adds additional support joist between two selected plates.

#### The features are the same as **Add Additional Joist**.

**Read more >> [\(https://agacad.freshdesk.com/support/solutions/articles/44001799365-add-modify-elements-%E2%80%93](https://agacad.freshdesk.com/support/solutions/articles/44001799365-add-modify-elements-%E2%80%93-add-additional-joist) add-additional-joist)**

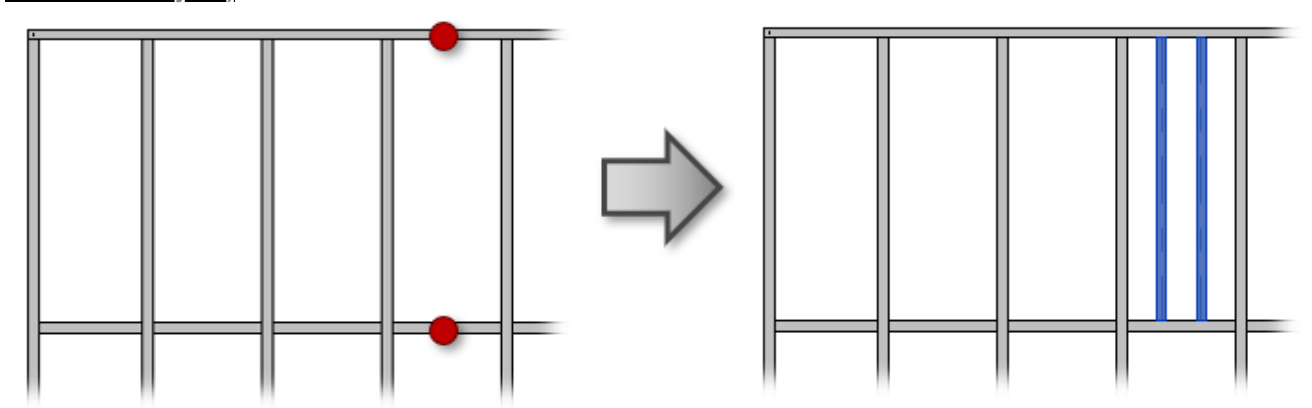

### **Modify Additional Element**

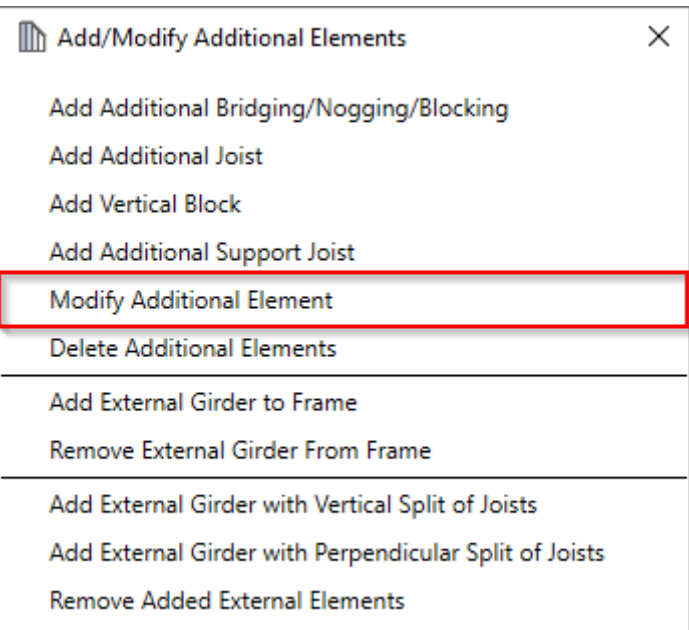

**Modify Additional Element** – modifies selected additional element with custom settings if you need to make unique changes. All settings are the same as were used in the adding process.

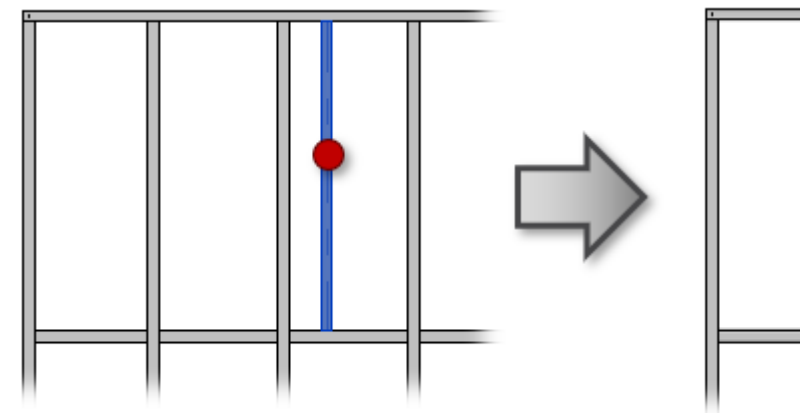

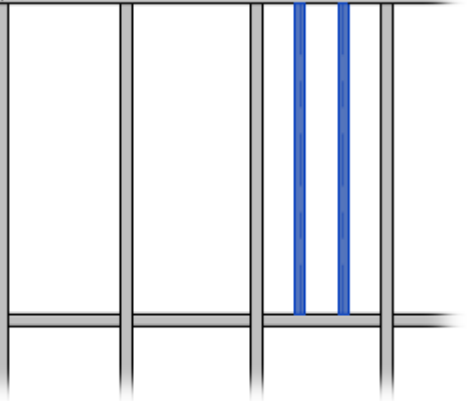

### **Delete Additional Elements**

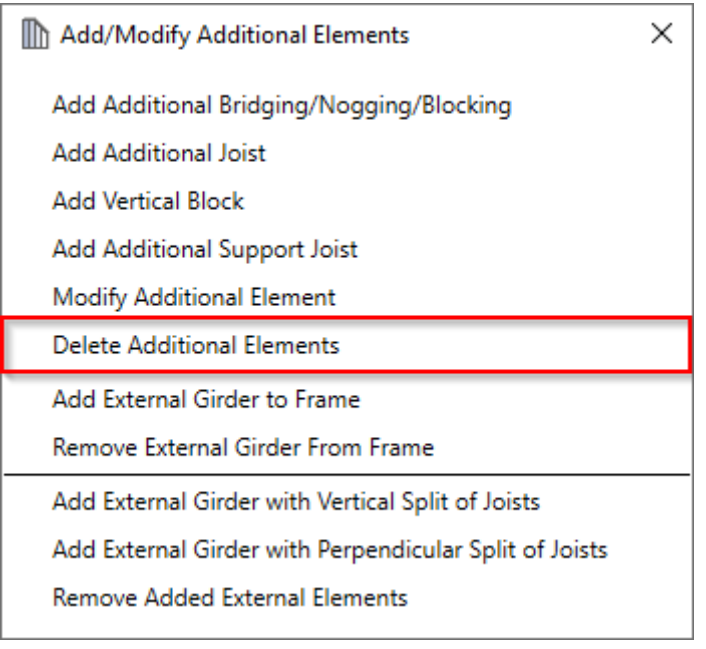

**Delete Additional Elements** – deletes any previously created additional bridging/nogging/blocking, joist, vertical block, or support joist.

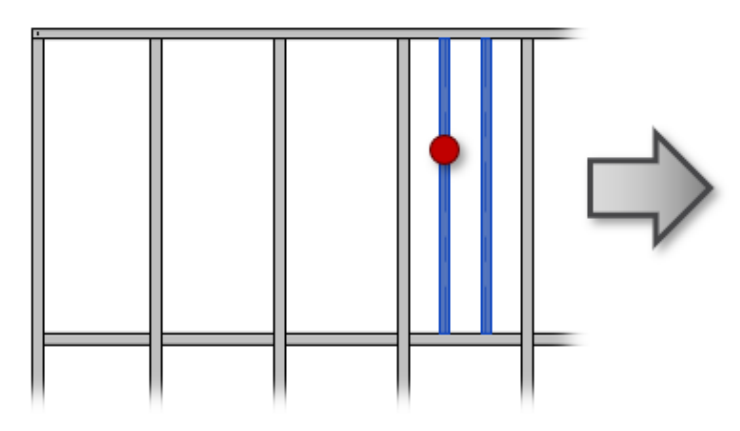

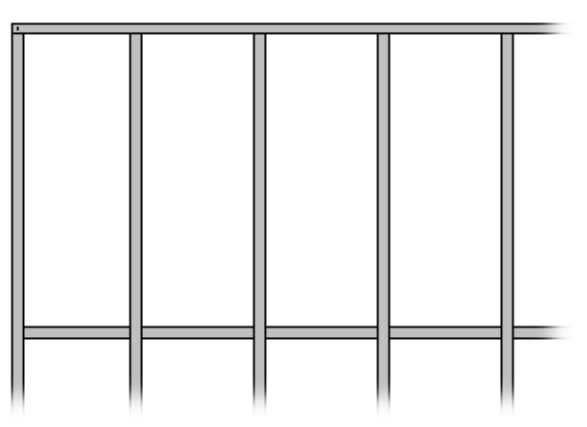

## Add External Girder to Frame

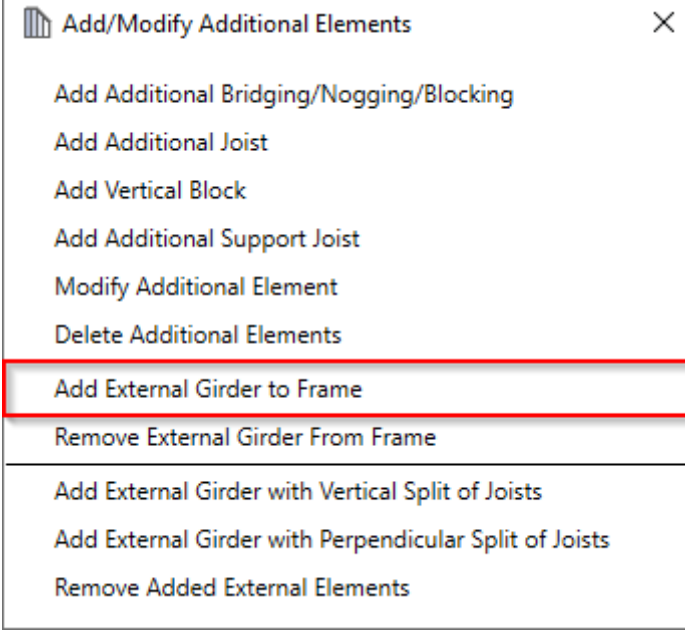

**Add External Girder to Frame** – adds external girders to the frame which were inserted to the roof with **Roof+M** → **Insert Rafters** → **Insert Girder**. Select external girder or multiple girders and then the roof frame where it should be added. Such girder will be included while creating assemblies for shop drawings.

### Remove External Girder From Frame

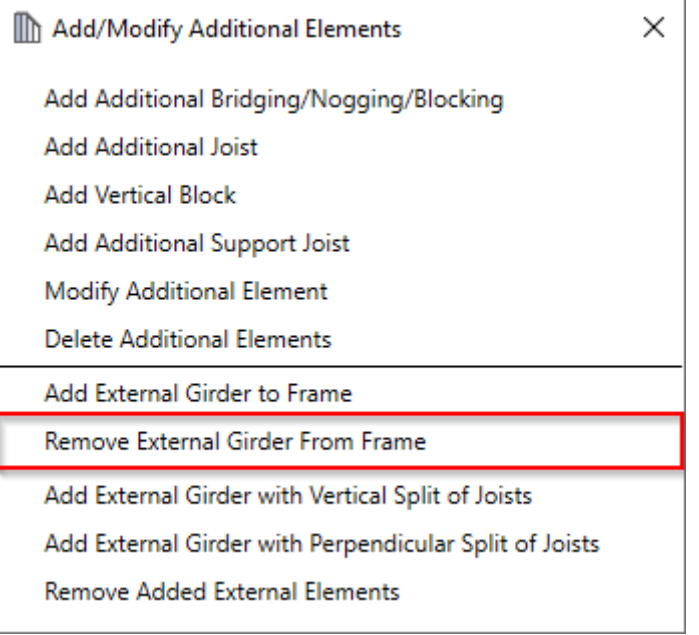

**Remove External Girder From Frame** – removes external girder from the frame which was previously added to the roof frame. External girders are the girders which were inserted to the roof with **Roof+M** → **Insert Rafters** → **Insert Girder**.

# Add External Girder with Vertical Split of Joists

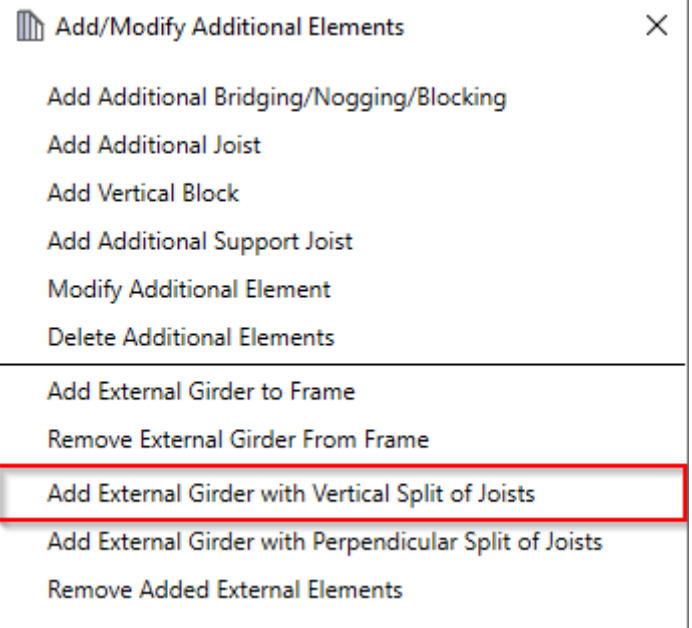

**Add External Girder with Vertical Split of Joists** – adds external girders to the roof frame and splits the joists vertically. External girders are the girders which were inserted to the roof with **Roof+M** → **Insert Rafters** → **Insert Girder**. Select external girder or multiple girders and then the roof frame where it should be added.

# Add External Girder with Perpendicular Split of Joists

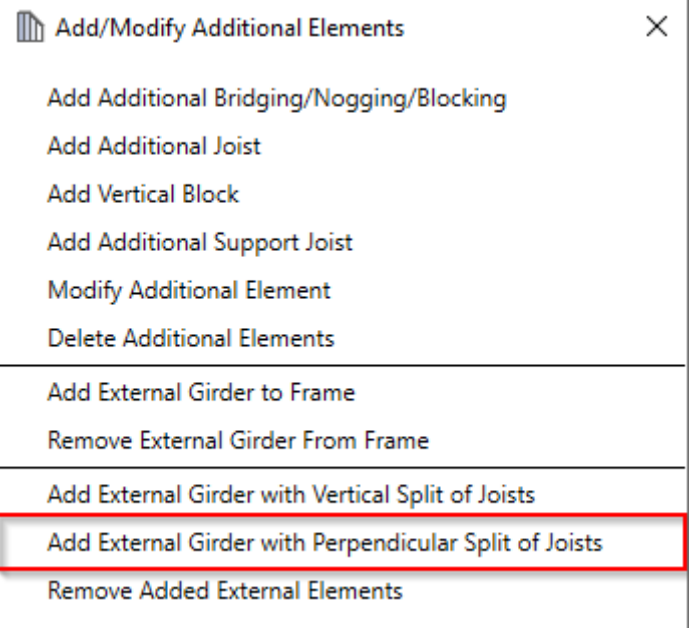

**Add External Girder with Perpendicular Split of Joists** – adds external girders to the roof frame and splits the joists perpendicularly. External girders are the girders which were inserted to the roof with **Roof+M** → **Insert Rafters** → **Insert Girder**. Select external girder or multiple girders and then the roof frame where it should be added.

### Remove Added External Elements

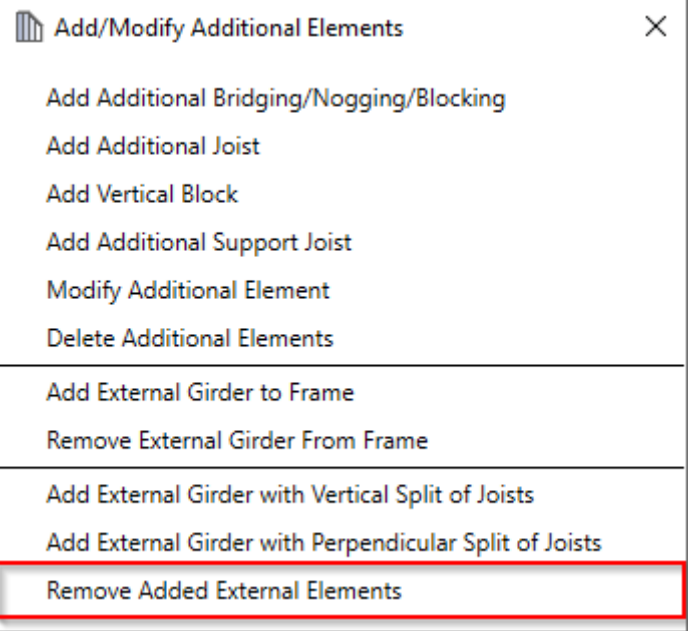

**Remove Added External Elements** – removes external girder from the frame which was previously added to the roof frame. External girders are the girders which were inserted to the roof with **Roof+M** → **Insert Rafters** → **Insert Girder**.